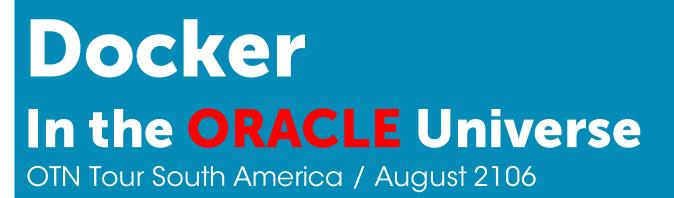

Dr. Frank Munz

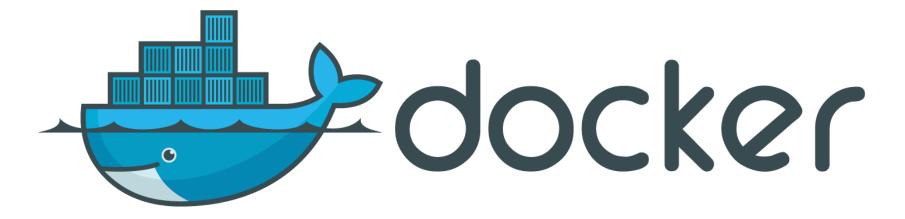

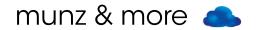

## ... some basics

## #OOW2014 "... Docker?"

### Docker

- Open Source (evolving), written in Go
- Container technology
- Portable standard
- Runs on Linux (Microsoft, MacOS, Solaris)

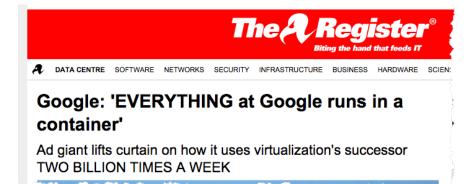

Google starts 2.000.000.000 containers per week!

### Virtualization vs. Isolation

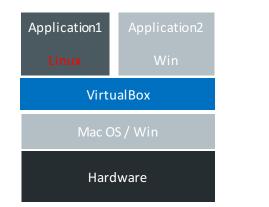

| Application<br>1               | Application<br>2 | Application<br>3 |  |  |  |  |  |
|--------------------------------|------------------|------------------|--|--|--|--|--|
| Solaris <mark>Linux</mark> Win |                  |                  |  |  |  |  |  |
| OVM / VmWare ESX / Xen         |                  |                  |  |  |  |  |  |
| Hardware                       |                  |                  |  |  |  |  |  |
| Server Virtualization          |                  |                  |  |  |  |  |  |

| a.war          | ejb.jar |        |       |  |  |  |  |  |
|----------------|---------|--------|-------|--|--|--|--|--|
|                | tools   | х.ру   | y.jar |  |  |  |  |  |
| WebLogic       |         | Jython |       |  |  |  |  |  |
| JDK            |         |        |       |  |  |  |  |  |
| Linux + Docker |         |        |       |  |  |  |  |  |
| Hardware       |         |        |       |  |  |  |  |  |

Desktop Virtualization: type 2 hypervisor = with host OS Server Virtualization type 1 hypervisor = on bare metal Docker container in Linux with own FS, network stack / IP address, process space and resource limits -> Isolation

### Docker

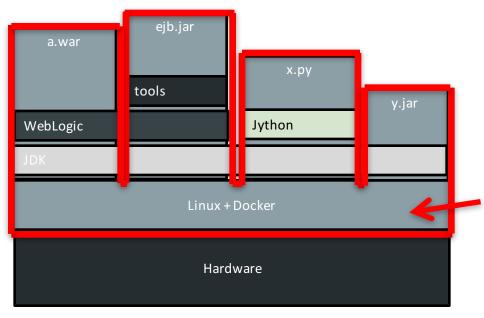

Docker is not a lightweight VirtualBox - it's about isolation.

Containers run on
 Linux kernel of host

-> Containers are visible on host

### **Docker Images**

- Package format
- Layered incremental, copy on write file system
- "Application with all dependencies"
- Create image yourself
   or get it from Docker Hub

#### docker images

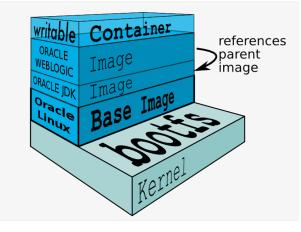

Example Layers: - WLS Domain

- WebLogic
- Java
- Base Image

### **Docker Container**

- Isolated runtime of Docker image
- Starts up in milliseconds
- Sandboxing uses Linux namespaces and cgroups (RAM, CPU, filesystem)
   -> isolated part of your Linux
- Open Container Standard / Linux Foundation

### docker run -d -p 8080:9999 fmunz/micro

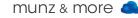

### **Docker Limitations**

- Cannot load kernel modules
- Applications that manipulate namespaces
- Kernel config per container
- Some SW not (yet) supported when running in Docker container: Oracle DB etc.

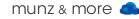

### Solves the "Worked For Me!" issue

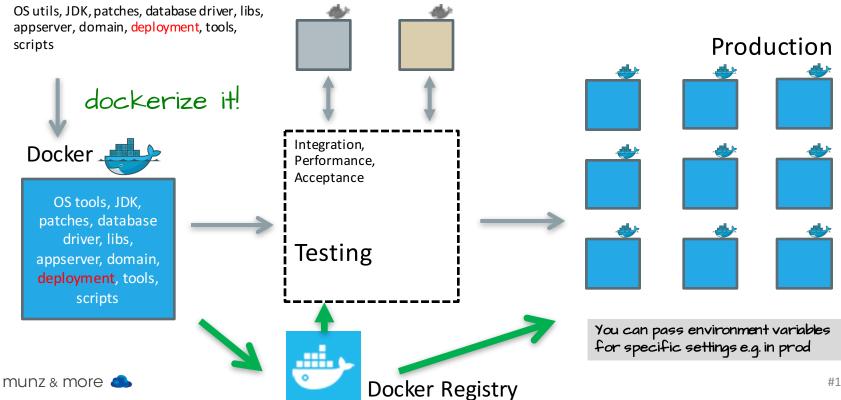

### And Now Automate

- Build Docker images for testing in continuous delivery pipeline
- Use Jenkins / Hudson hooks or a maven plugin to create / start / stop /delete Docker containers

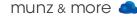

### ... automate, automate, automate

Various maven plugins available, e.g. R. Huss (Jolokia REST-JMX bridge): <a href="https://github.com/rhuss/docker-maven-plugin">https://github.com/rhuss/docker-maven-plugin</a>

|               | wouterd                      | alexc                      | spotify                   | rhuss 🥌                                  |  |
|---------------|------------------------------|----------------------------|---------------------------|------------------------------------------|--|
| API           | jaxrs                        | docker-java<br>(forked)    | spotify/docker-<br>client | UniREST                                  |  |
| Start/Stop    | ~                            | ~                          | ×                         | ✓                                        |  |
| Building      | ~                            | ~                          | ~                         | ~                                        |  |
| Data<br>Image | Dockerfile +<br>Maven config | Dockerfile +<br>custom YML | Maven config              | Maven config +<br>Assembly<br>Descriptor |  |
| Push          | ~                            | ~                          | ~                         | ~                                        |  |

|             | wouterd                          | alexc                            | spotify             | rhuss                                                    |  |
|-------------|----------------------------------|----------------------------------|---------------------|----------------------------------------------------------|--|
| Cleanup     | ~                                |                                  | ×                   | ~                                                        |  |
| Security    | Plain<br>(pom.xml,<br>sys-props) | Plain<br>(pom.xml,<br>sys-props) | ×                   | Encrypted/Plain<br>(settings.xml, pom.xml,<br>sys-props) |  |
| URL<br>Wait | ×                                | ~                                | ×                   | ~                                                        |  |
| Version     | 1.5                              | 1.3.1                            | 0.0.19-<br>SNAPSHOT | 0.9.8                                                    |  |
| Size        | 72k                              | 21k                              | 30k                 | 63k                                                      |  |

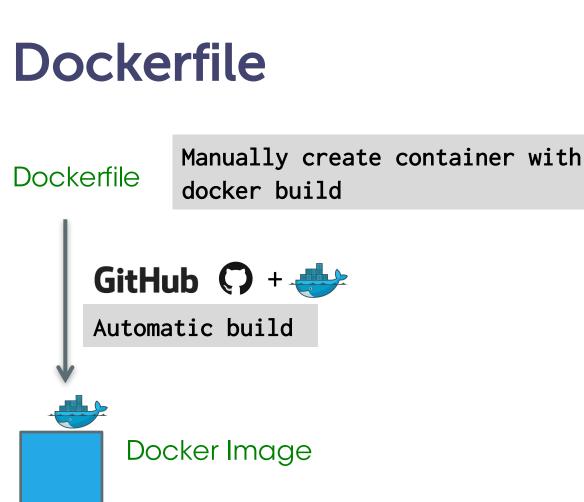

```
Dockerfile
   # Pull base image
33
   # _____
34
   FROM oraclelinux:7
35
36
37
   # Maintainer
   # _____
38
   MAINTAINER Bruno Borges <bruno.borges@oracle.com>
39
40
   # Environment variables required for this build (do NOT change)
41
42
   # _____
   ENV JAVA RPM jdk-7u79-linux-x64.rpm
43
   ENV WLS PKG fmw 12.1.3.0.0 wls.jar
44
   ENV JAVA HOME /usr/java/default
45
   ENV CONFIG JVM ARGS -Djava.security.eqd=file:/dev/./urandom
46
47
   # Setup required packages (unzip), filesystem, and oracle user
48
49
   # _____
   RUN mkdir /u01 && \
50
51
       chmod a+xr /u01 && \
52
       useradd -b /u01 -m -s /bin/bash oracle
53
   # Copy packages
54
55 COPY $WLS_PKG /u01/
56 COPY $JAVA RPM /u01/
57
   COPY install.file /u01/
   COPY oraInst.loc /u01/
58
59
   # Install and configure Oracle JDK 8u25
60
61
   # _____
   RUN rpm -i /u01/$JAVA_RPM && \
62
63
       rm /u01/$JAVA RPM
64
65
   # Change the open file limits in /etc/security/limits.conf
   RUN sed -i '/.*EOF/d' /etc/security/limits.conf && \
66
67
       echo "* soft nofile 16384" >> /etc/security/limits.conf && \
       echo "* hard nofile 16384" >> /etc/security/limits.conf && \
68
69 munechon # / feQF" >> /etc/security/limits.conf
70
```

Manually create container: docker build -t name .

## the registry

## Registry

Hosted, code open sourced

- Docker image is not found? pulled from registry
- Push your image to registry docker push yourname/newimage
- Free account includes 1 private registry

Also private, <u>containerized</u> registry for download with fs and optional in-memory, S3, or Azure data store

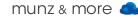

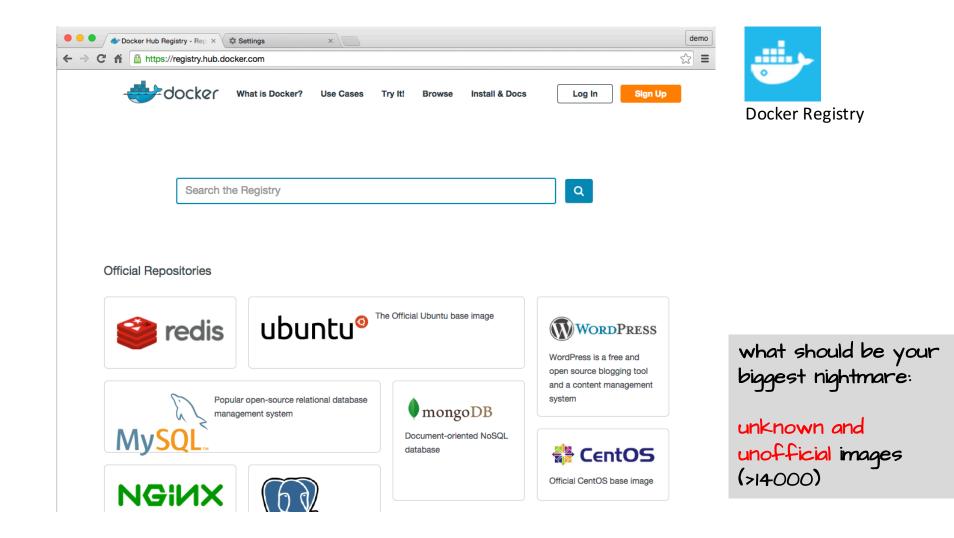

### **Automated Builds**

- Automatically build your images: GitHub account with Dockerfile
- Registry uses GitHub directory structure as build context
- Image is uploaded automatically to Docker hub
- -> Trust, up to date, and transparent

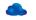

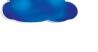

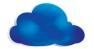

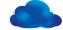

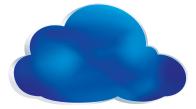

## clouds

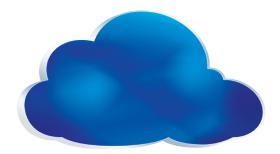

### **Docker in the Cloud?**

Supported by every major cloud provider:

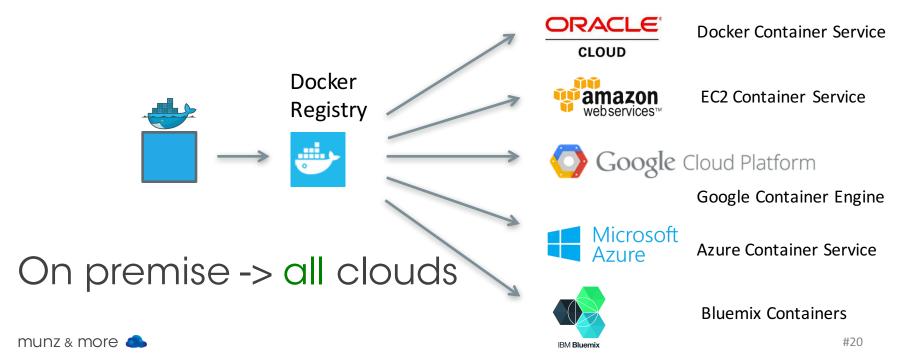

### **Oracle Cloud and Docker**

#### Docker Container Service (announced)

• Expectation: you can run your Docker containers and orchestrate them

#### Application Container Cloud Service

 Uses Docker containers to run your Java or JavaScript application

#### Compute Cloud Service

• Manually run your containers

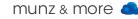

## demo?

## Small Images / Microservices

#### You can have a real service in ...

Your IP is : 172.17.0.26 / host: ca969495853c / count: 9

have a great day!

### Simple Life Inside Container

| CPU:<br>Load av               | 0% us<br>erage | sr 0% s<br>e: 0.12 (             | sys (<br>0.19 ()        | 0% nic 1<br>13 2/10            | 100%<br>512 1    | idle<br>3                       | 0%     | io        | , 1403466<br>0% irq |            | 31393K cached<br>sirq |
|-------------------------------|----------------|----------------------------------|-------------------------|--------------------------------|------------------|---------------------------------|--------|-----------|---------------------|------------|-----------------------|
| PID                           | PPID           | USER                             | STAT                    |                                |                  | %CPU                            |        |           |                     |            |                       |
| 1                             | 0              | root                             | S                       | 7192                           | 0%               | 0%                              | pytho  | on /w     | ebserver.           | ру         |                       |
| 9                             | 0              | root                             | S                       | 3176                           | 0%               | 0%                              | /bin/  | ′sh       |                     |            | processes             |
| 13                            | 9              | root                             | R                       | 3168                           | 0%               | 0%                              | top    |           |                     |            | •                     |
| / #                           |                |                                  |                         |                                |                  |                                 |        |           |                     |            |                       |
| / # ls<br>bin<br>dev<br>/ #   | etc<br>home    | <b>lib</b><br>lib64              | linu:<br>medi           |                                |                  | proc<br>root                    |        | un<br>bin | sys<br>tmp          | usr<br>var |                       |
| / # df                        |                |                                  |                         |                                |                  |                                 |        |           |                     |            | FS                    |
| Filesystem<br>none<br>tmpfs   |                | 1K-blocks<br>19049892<br>3986836 | 2568556<br>0            | 3986836                        | 14% /<br>0% /dev | /                               |        |           |                     |            |                       |
| shm<br>/dev/sda1<br>/dev/sda1 |                | 65536<br>19049892<br>19049892    | 0<br>2568556<br>2568556 | 15490612                       | 14% /etc         | c/resolv<br>c/hostna            |        |           |                     |            | mounts                |
| /dev/sda1<br>tmpfs<br>tmpfs   |                | 19049892<br>3986836<br>3986836   | 2568556<br>0<br>0       | 15490612<br>3986836<br>3986836 |                  | c/hosts<br>oc/kcore<br>oc/timer | _stats |           |                     |            | #24                   |

## #3 Security

# \$ docker run -d -p 8080:9999 fmunz/micro

## VS.

### a complete stranger gives you a box at night and asks you to connect it to your company network:

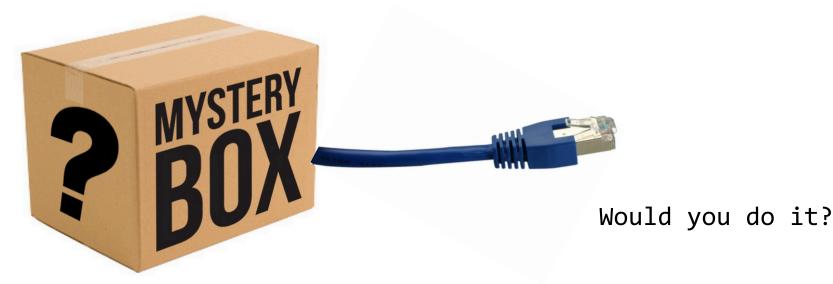

## Suggestions

- Use trusted images / with known Dockerfile
- Kernel features are well established
  - cgroups (2006, merged into 2.6.24 kernel)
  - namespaces (initial kernel patch 2.4.19)
- Docker can use TLS (client to daemon)
- Docker images can be signed
- Think about pulling images from public repos / Docker hub

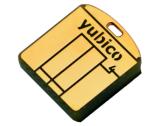

### FUD

"Docker is like chroot() on steroids."

- Yes: It's easy to escape chroot() environment
- No: Docker does not use chroot()
   -> it uses namespaces

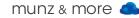

### Do namespaces solve it?

6 different namespace, but not everything is namespaced, eg:

- /proc/sys/irq/bus
- /sys, /sys/fs
- /dev/mem
- /dev/sd\*
- kernel modules
- No user namespaces (but experimental in 1.9)

Docker uses read-only mounts where possible

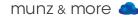

### **Linux Capabilities**

- Privileged container: like having root on host
- Capabilities -> Break down power of root
- Examine PID 1 capabilities with getpcaps:

### "Containers don't contain!"

Quote by D. Walsh, Mr. SE Linux <- !! SELinux = what a process is able to do based on rules.

Enforcement:

A really bad idea: setenforce 0

containerProcessType can only read/exec /user files

and only write to containerFilesType

munz & more 🦲

#### TYPE ENFORCEMENT

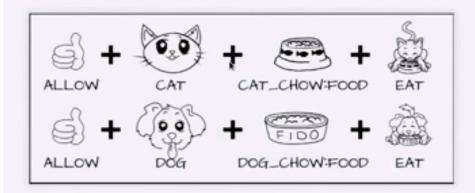

## ... more Suggestions

- Drop privileges as quickly as possible
- Treat root in container as root outside (although it isn't)
- No secrets in images
- Combine Docker with SELinux, AppArmor and / or virtualization
- Host can always access container

Note: Public PaaS do not simply spin up Docker containers!

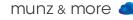

### **Cheat Sheet**

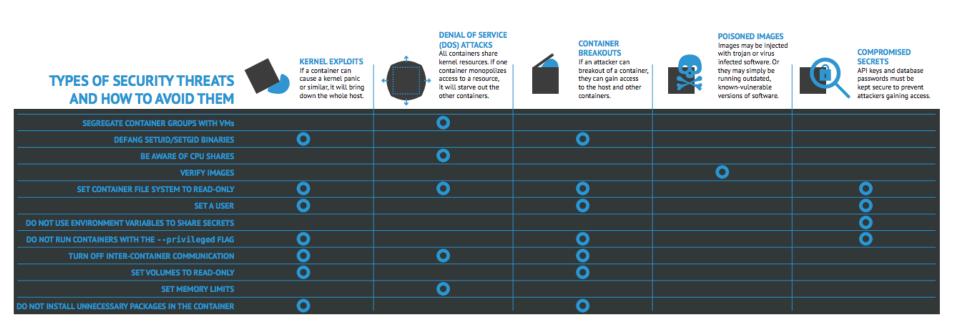

#### Source: Container-Solutions.com

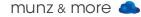

### **User Namespaces**

Docker 1.9 experimental supports user namespaces:

### root in container != root on host

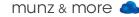

#### Conclusion

- You have to deal with Docker security depending on your use case
- Note: Public PaaS are not just spinning up Docker containers they use SELinux, VMs,...
- Docker is not a risk per se but new technology with different challenges.

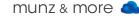

# Docker in Production?

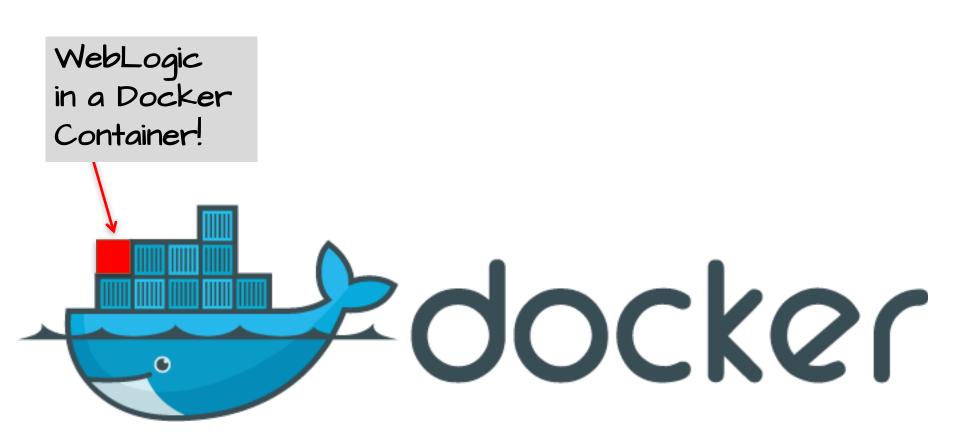

### **Docker Style**

- Independent appserver in container
- Microservices style architecture
- Just add your favorite Docker cluster manager

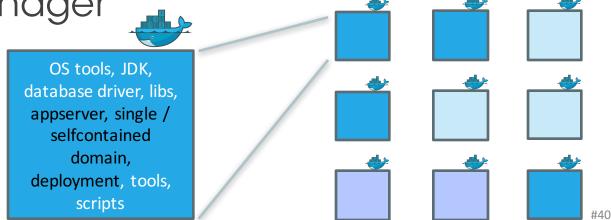

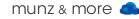

### Links (OLD): WebLogic Example

\$docker run -d -p 8001:8001

--name=wlsadmin

fmdom1 startWebLogic.sh \$docker run -d
--link wlsadmin:wlsadmin
fmdom1
createServer.sh

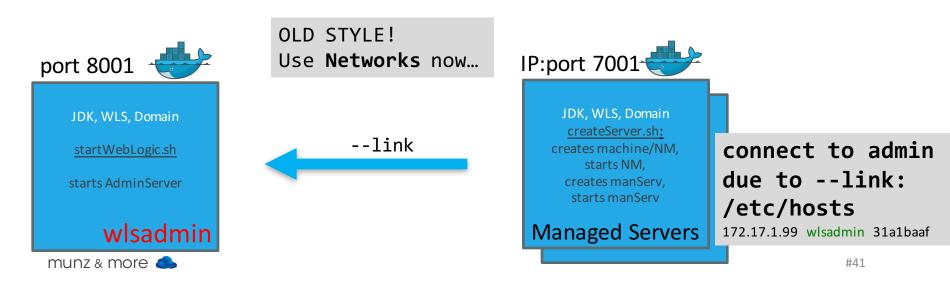

## Oracle

| Oracle Product in Docker | Official Support |
|--------------------------|------------------|
| <u>GlassFish</u>         |                  |
| MySQL                    | yes              |
| NoSQL                    |                  |
| <u>OpenJDK</u>           |                  |
| Oracle Linux             | yes              |
| <u>OracleCoherence</u>   | yes              |
| <u>OracleDatabase</u>    | no               |
| <u>OracleHTTPServer</u>  | yes              |
| <u>OracleJDK</u>         | yes              |
| <u>OracleTuxedo</u>      | yes              |
| <u>OracleWebLogic</u>    | yes              |

Oracle support does not require you to use the provided Docker files

#### https://github.com/oracle/docker-images

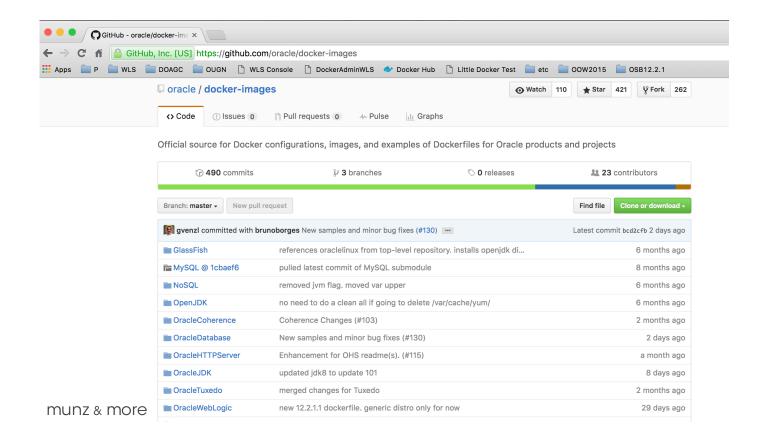

### WebLogic: What Do You Get?

- NOT WebLogic from Docker registry
- NO automatic build via github
- Github repo with scripts to set up WebLogic on Oracle Linux in Docker
- Generic distribution
- Docker is a supported environment for WebLogic 12.1.3+

| GitHub This repository Search                                       |                               | Explore      | Features  | Enterprise | e Bl |
|---------------------------------------------------------------------|-------------------------------|--------------|-----------|------------|------|
| oracle / docker                                                     |                               |              |           |            | O W  |
| Branch: master - docker / OracleWebLogic / dockerfiles / 12.1.3 / + |                               |              |           |            |      |
| Update to Weblogic 12.1.3 update2 dev and O                         | penJDK 7u79                   |              |           |            |      |
| 😫 asziranyi authored on May 11                                      |                               |              |           |            |      |
|                                                                     |                               |              |           |            |      |
| .gitignore                                                          | Update to Weblogic 12.1.3 upd | date2 dev an | d OpenJDK | 7u79       |      |
| Checksum.developer                                                  | Update to Weblogic 12.1.3 upd | date2 dev an | d OpenJDK | 7u79       |      |
| Checksum.generic                                                    | Update to Weblogic 12.1.3 upo | date2 dev an | d OpenJDK | 7u79       |      |
| Dockerfile.developer                                                | Update to Weblogic 12.1.3 upd | date2 dev an | d OpenJDK | 7u79       |      |
| Dockerfile.generic                                                  | Update to Weblogic 12.1.3 upd | date2 dev an | d OpenJDK | 7u79       |      |
| Fmw_12.1.3.0.0_wls.jar.download                                     | project reestructured         |              |           |            |      |

#### Just Drop Server JRE and WLS Installer

. . .

. . .

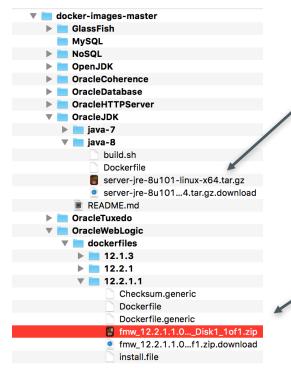

#### \$ cd java-8 \$ docker build -t oracle/jdk:8.

Sending build context to Docker daemon 4.096 kB Step 1 : FROM oraclelinux:latest latest: Pulling from library/oraclelinux 10ec637c060c: Downloading 4.865 MB/97.84 MB

#### \$ sh buildDockerImage.sh -g -v 12.2.1.1

#### Dockerfile

| <pre>38 FROM oracle/jdk:8 39 40 # Maintainer 41 # 42 MAINTAINER Bruno Borges <bruno.borges@oracle.com></bruno.borges@oracle.com></pre>                                                                                                    | Dockerfile and Scripts<br>(from <u>Oracle github</u> ) |
|----------------------------------------------------------------------------------------------------|--------------------------------------------------------|
| <pre>43 44 # Environment variables required for this build (do NOT change) 45 #</pre>                                                                                                    | GitHub                                                 |
| <pre>53 #<br/>54 COPY \$FMW_PKG install.file oraInst.loc /u01/<br/>55<br/>56 # Setup filesystem and oracle user<br/>57 # Install and configure Oracle JDK<br/>58 # Adjust file permissions, go to /u01 as user 'oracle' to proceed with WLS installation</pre>                                                                                                    | <pre>\$docker build -t wls:latest .</pre>              |
| <pre>59 #<br/>60▼ RUN chmod a+xr /u01 &amp;&amp; \<br/>61 useradd -b /u01 -m -s /bin/bash oracle &amp;&amp; \<br/>62 echo oracle:oracle   chpasswd &amp;&amp; \<br/>63 cd /u01 &amp;&amp; \$JAVA_HOME/bin/jar xf /u01/\$FMW_PKG &amp;&amp; cd - &amp;&amp; \<br/>64 su -c "\$JAVA_HOME/bin/java -jar /u01/\$FMW_JAR -silent -responseFile /u01/install.file -invP-<br/>oraInst.loc -jreLoc \$JAVA_HOME -ignoreSysPrereqs -force -novalidation ORACLE_HOME=\$ORACLE_HO<br/>INSTALL_TYPE=\"WebLogic Server\"" - oracle &amp;&amp; \<br/>65 chown oracle:oracle -R /u01 &amp;&amp; \<br/>66 rm /u01/\$FMW_JAR /u01/\$FMW_PKG /u01/oraInst.loc /u01/install.file</pre> |                                                        |

#### Dockerfile

#### Example Dockerfile: fmunz/supersmall

- 1 FROM busybox
- 2 ENV CITY Munich
- 3 CMD echo Hello \$CITY today is `date`

#### Example Dockerfile: hello-world:

- 1 FROM scratch
- 2 COPY hello /
- 3 CMD ["/hello"]

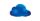

### **Extend the WLS-only image**

Sample script provided:

- Dockerfile to extend WLS image
- Run WLST script to create domain
- Create boot.properties
- Expose NM, Server ports

WLS Domain ImageWebLogic ImageJDK ImageLinux Base Image

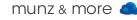

# Docker Networking

#### **Networking: Facts to Know**

- Docker --link only works on single host
   -> regarded as deprecated now
- Networking supported since Docker 1.9
- SDN network that spans hosts: Libnetwork implements Container Networking Model (CNM): Endpoint / Network / Sandbox

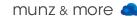

#### **Overlay Network**

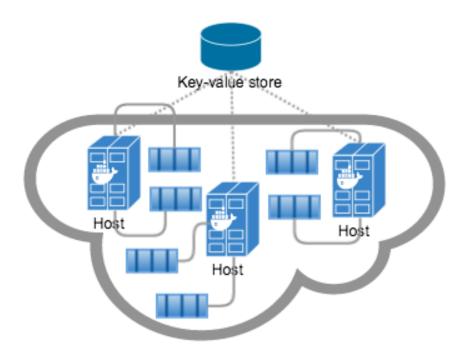

docker network create -d overlay

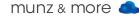

#### OracleWebLogic/samples/1221-multihost:

38 # Create overlay Docker Multihost Network and set Docker environment pointing to Machine 39 eval "\$(docker-machine env --swarm \$prefix-master)" 40 echo "Creating the Docker Network Overlay '\$network' ..." 41 docker network create --driver overlay \$network 42

munz & more 🥌

### Networking

- etcd, consul, or zookeeper used for machine discovery and meta data
- Top level API: docker network
- Libnetwork, open sourced 04/2015, 500 pull requests
- Dynamically (dis)connect to multiple NW

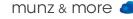

#### Networking

\$ docker network --help

Usage: docker network [OPTIONS] COMMAND [OPTIONS]

Commands:

| inspect    | Display detailed network information |
|------------|--------------------------------------|
| ls         | List all networks                    |
| rm         | Remove a network                     |
| create     | Create a network                     |
| connect    | Connect container to a network       |
| disconnect | Disconnect container from a network  |
|            |                                      |

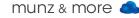

# Orchestration / Cluster Manager

#### **Docker Swarm**

- Native Docker cluster with same API as a single engine
- Fast provisioning, about 500 msec
- Scheduling: spread, binpack, rand
- Features are optional, you can continue use Kubernetes etc.
- No insecure mode 😊

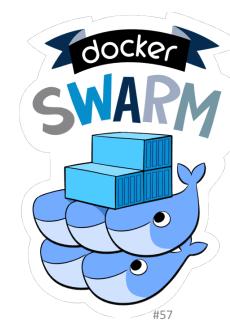

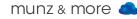

#### **Docker Swarm**

Since Docker 1.12

- Swarm is merged with Docker engine:
- Load balancer included
- Service discovery
- Cluster scheduler

-> Swarm has more features like Google's Kubernetes -> easier to get started

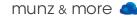

#### **Docker Machine**

• Provision Docker in VirtualBox, Vmware, GCE, AWS, DigitalOcean etc.

docker-machine \
create -d=virtualbox default

 Mac OS's boot2docker is replaced by Docker Machine, which again is replaced by native Docker on Mac now

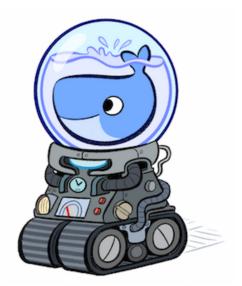

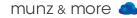

### **Updates Images?**

You could use Docker copy command – yet it's not hip in the cloud to update. Just rebuild the container.

#### "Servers are cattle. Not pets." -> immutable server

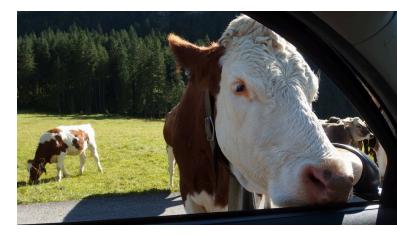

#### **Predictions**

- Swarm will take its share from Kubernetes.
- You will not dockerize 90% of your enterprise IT in the next 24 months.
- Docker is the new Linux.
   Be ready to experience that feeling we had with Linux 13 years ago ☺

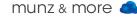

#### Conclusion

- Docker is ready for prime time!
- Docker itself, but more so cluster managers are still evolving
- Docker itself is not a security risk, but make sure to tick off the security checklist
- Oracle caught the trend early good!
- Some products supported, more to come?

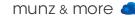

#### Oracle WebLogic Server on Docker Containers

ORACLE WHITE PAPER |OCTOBER 2015

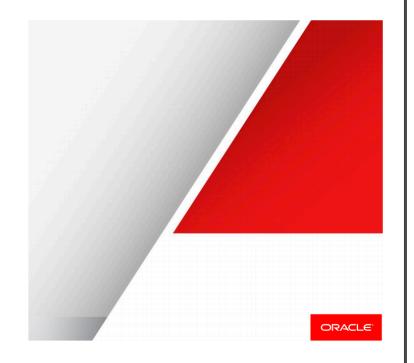

#### Oracle Whitepaper WebLogic on Docker

http://www.oracle.com/us/pro
ducts/middleware/cloud-appfoundation/weblogic/weblogic
-server-on-docker-wp2742665.pdf

The Docker Book WEBSITE DIAGE ADD APACHE ADD EMACS UBUNTU BASE IMAGE DEVICE HAPPER BOOTES KERNEJ by James Turnbull

#### THE DOCKER BOOK

#### CONTAINERIZATION IS THE NEW VIRTUALIZATION

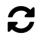

SIMPLE A hands-on book that teaches

you Docker™.

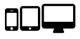

SCALABLE

Start small with a single container and then build on what you learn to deploy multicontainer applications.

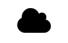

UP-TO-DATE

Current, accurate and up-to-date.

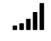

DIFFERENT

Written for both developers and sysadmins with real-world examples and use cases.

Good Docker book by J. Turnbull (covering Docker 1.10)

# muito obrigado!

## You can win a book ... if you promise to write a short review on Amazon.com

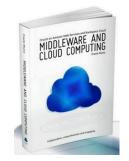

## tweet to win!

## #otntourla OR @soacommunity @frankmunz +picture?

- www.munzandmore.com/blog
- facebook.com/cloudcomputingbook
  facebook.com/weblogicbook

### @frankmunz

You Tube youtube.com/weblogicbook -> more than 50 web casts

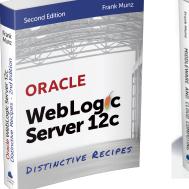

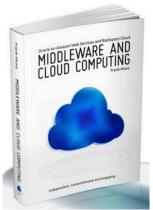

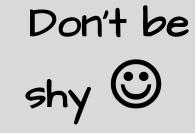